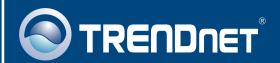

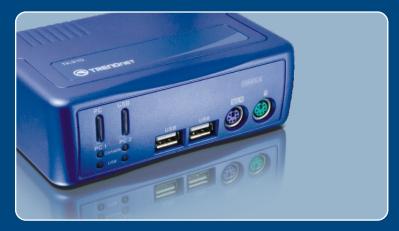

Quick Installation Guide

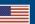

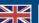

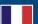

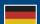

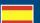

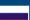

# **Table of Contents**

| English             | • |
|---------------------|---|
| 1. Before You Start |   |
| 2. How to Install   |   |
| 3. Operation        | 4 |
| Troubleshooting     | 7 |

### 1. Before You Start

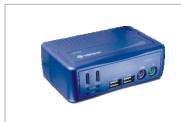

### **Package Contents**

- TK-210
- · 2 Sets of KVM Cables
- 2 Sets of USB Cables
- · 2 Sets of Audio Cables
- Stand

## **System Requirements**

- · VGA or SVGA Compatible Monitor
- · Microphone and Speaker (optional)
- Windows 98SE/ME/2000/XP/2003 Server/Vista, Linux, or Mac OS

## **Application**

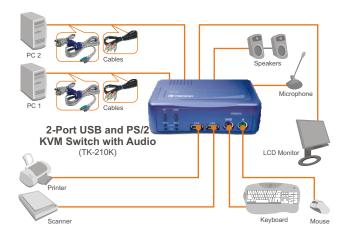

### 2. How to Install

- Turn off both computers and their peripherals, and disconnect all power cords.
- 2. Connect the USB device (optional), microphone (optional) and speaker (optional) into the KVM switch.

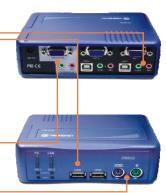

Connect the shared PS/2 keyboard, monitor, and PS/2 mouse into the KVM Switch's console port.

**4.** Use the provided KVM and audio cables to connect your PC to the KVM Switch.

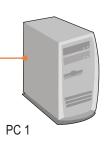

**5.** Turn **ON** the first computer and wait until startup completes.

**6.** Press the face panel button on the KVM Switch to select the second computer.

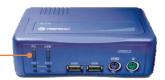

**7.** Turn **ON** the second computer and wait until startup completes.

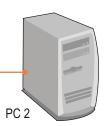

## Your installation is now complete.

### **Register Your Product**

To ensure the highest level of customer service and support, please take a moment to register your product Online at: www.trendnet.com/register

Thank you for choosing TRENDnet

# 3. Operation

<u>Note:</u> For PC switching, you can use the face-panel buttons of the KVM Switch, or a hot-key command sequence via keyboard.

### **Face-Panel Buttons**

Press the corresponding face-panel button to select your PC or USB devices.

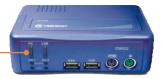

## **Hot-Key Command Sequence**

A keyboard hot key command consists of three keystrokes:

Hot Key command = ScrLk + ScrLk + Command key(s)

After pressing the ScrLk key, you have 2 seconds to press the ScrLk key again. If you do not press a key within 2 seconds, the switch will exit hot-key mode.

#### Note:

- 1. Hot key command works on top row numbers keys only.
- 2. A PS/2 Keyboard is required for proper hot key function. If you use a USB keyboard, hotkey feature is disabled.
- When the binding of PC, USB Hub & Audio/Mic port switching is enabled by the hotkey sequence, any PC, USB Hub and Audio/Mic switching are bound together.
- 4. For non-PnP OS (Linux, Windows NT4.0), please use the following commands to reset the mouse setting.

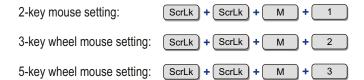

| Quick Reference Sheet for TK-210  |                                                                                |                                                    |                                                                                                    |  |
|-----------------------------------|--------------------------------------------------------------------------------|----------------------------------------------------|----------------------------------------------------------------------------------------------------|--|
| Command                           | Hot-Keys                                                                       | Front-Panel<br>Buttons                             | Description                                                                                                    |  |
| Select PC                         | ScrLk + ScrLk + X  (x is a top-row number key) x = 1 ~ 2 for PC channel number | Press the PC button<br>to toggle the PC<br>channel | Select the active PC channel x (selects both PC & Hub port, if "binding" is enabled)                                                          |  |
| Select Hub Port                   | ScrLk + ScrLk + FX  (Fx is a function key) Fx = F1 ~ F2                        | Press the USB button<br>toggle the USB Hub<br>port | Select the active USB hub port<br>(select both PC & Hub port, if<br>"binding" is enabled)                                                     |  |
| Bind PC & Hub Port<br>Switching   | ScrLk + ScrLk + Z                                                              |                                                    | Enable the binding of PC &<br>Hub port switching. (Once<br>this feature is enabled, any<br>PC and/or Hub port switching<br>is bound together) |  |
| UnBind PC & Hub<br>Port Switching | ScrLk + ScrLk + X                                                              |                                                    | Disable the binding of PC &<br>Hub port switching.<br>(Factory default)                                                                       |  |
| Next lower channel                | ScrLk + ScrLk + (Arrow up)                                                     |                                                    | Select the next lower<br>connected channel. (select<br>both PC and Hub port, if<br>"binding" is enabled)                                      |  |
| Next higher channel               | ScrLk + ScrLk + (Arrow down)                                                   |                                                    | Select the next higher<br>connected channel. (select<br>both PC and USB Hub port,<br>if "binding" is enabled)                                 |  |
| Beep Sound On/Off                 | ScrLk + ScrLk + B                                                              |                                                    | Toggle on/off the beep sound<br>for Hot-Keys and port switching<br>confirmation                                                               |  |
| Autoscan                          | ScrLk + ScrLk + S                                                              |                                                    | Autoscan through each connected channel to browse each channel (delay = 10 \ seconds).                                                        |  |
| Stop Autoscan                     | Press any key on keyboard                                                      | Press any button.                                  | Terminate Autoscan.                                                                                                    |  |

# **Troubleshooting**

#### Q1: Where is the power supply? I did not find one in the box.

A1: The TK-210K does not require a power supply. It draws power from your computer's USB connection. As long as your KVM switch is connected to the USB or PS/2 port, it will receive the necessary power to function.

## Q2: I have the KVM switch connected properly, but my keyboard and mouse don't work.

A2: Please make sure your USB port is working properly by testing it with your other USB devices. Once you confirm that the USB port is functional, please reboot your computers, and try to use the KVM switch again.

# Q3: I have the KVM switch connected properly, but my microphone and speakers don't work.

A3: First, make sure your sound card is properly installed on your computers. Second, make sure your speakers and microphone work properly when connected directly to your computer. Third, make sure your speakers and microphone are connected in correct jack on the KVM switch. Make sure the audio cables are connected to the correct jack on your computer.

#### Q4: Can I connect and disconnect the USB cables while the computers are turned on?

A4: Yes, you can connect or disconnect the USB cables while the computers are turned on because the USB interface is Plug-and-Play and Hot-Pluggable.

#### Q5: Will the KVM switch remember the keyboard settings between computers?

A5: Yes, the KVM switch will remember the keyboard settings when switching between your computers. (i.e.: Cap lock, Num key, etc.)

#### Q6: How do I switch from one computer to another with the KVM switch?

A6: PC User: Push Buttons, Hot-Key Commands

Mac User: Push Buttons

Linux User: Universal Hot-Key Commands

If you still encounter problems or have any questions regarding the TK-210K, please contact TRENDnet's Technical Support Department.

#### **Limited Warranty**

TRENDnet warrants its products against defects in material and workmanship, under normal use and service, for the following lengths of time from the date of purchase.

### TK-210 - 2-Year Warranty

If a product does not operate as warranted above during the applicable warranty period, TRENDnet shall, at its option and expense, repair the defective product or deliver to customer an equivalent product to replace the defective item. All products that are replaced will become the property of TRENDnet. Replacement products may be new or reconditioned.

TRENDnet shall not be responsible for any software, firmware, information, or memory data of customer contained in, stored on, or integrated with any products returned to TRENDnet pursuant to any warranty.

There are no user serviceable parts inside the product. Do not remove or attempt to service the product through any unauthorized service center. This warranty is voided if (i) the product has been modified or repaired by any unauthorized service center, (ii) the product was subject to accident, abuse, or improper use (iii) the product was subject to conditions more severe than those specified in the manual.

Warranty service may be obtained by contacting TRENDnet office within the applicable warranty period for a Return Material Authorization (RMA) number, accompanied by a copy of the dated proof of the purchase. Products returned to TRENDnet must be preauthorized by TRENDnet with RMA number marked on the outside of the package, and sent prepaid, insured and packaged appropriately for safe shipment.

WARRANTIES EXCLUSIVE: IF THE TRENDNET PRODUCT DOES NOT OPERATE AS WARRANTED ABOVE, THE CUSTOMER'S SOLE REMEDY SHALL BE, AT TRENDNET'S OPTION, REPAIR OR REPLACEMENT. THE FOREGOING WARRANTIES AND REMEDIES ARE EXCLUSIVE AND ARE IN LIEU OF ALL OTHER WARRANTIES, EXPRESSED OR IMPLIED, EITHER IN FACT OR BY OPERATION OF LAW, STATUTORY OR OTHERWISE, INCLUDING WARRANTIES OF MERCHANTABILITY AND FITNESS FOR A PARTICULAR PURPOSE. TRENDNET NEITHER ASSUMES NOR AUTHORIZES ANY OTHER PERSON TO ASSUME FOR IT ANY OTHER LIABILITY IN CONNECTION WITH THE SALE, INSTALLATION, MAINTENANCE OR USE OF TRENDNET'S PRODUCTS.

TRENDNET SHALL NOT BE LIABLE UNDER THIS WARRANTY IF ITS TESTING AND EXAMINATION DISCLOSE THAT THE ALLEGED DEFECT IN THE PRODUCT DOES NOT EXIST OR WAS CAUSED BY CUSTOMER'S OR ANY THIRD PERSON'S MISUSE, NEGLECT, IMPROPER INSTALLATION OR TESTING, UNAUTHORIZED ATTEMPTS TO REPAIR OR MODIFY, OR ANY OTHER CAUSE BEYOND THE RANGE OF THE INTENDED USE, OR BY ACCIDENT, FIRE, LIGHTNING, OR OTHER HAZARD.

LIMITATION OF LIABILITY: TO THE FULL EXTENT ALLOWED BY LAW TRENDNET ALSO EXCLUDES FOR ITSELF AND ITS SUPPLIERS ANY LIABILITY, WHETHER BASED IN CONTRACT OR TORT (INCLUDING NEGLIGENCE), FOR INCIDENTAL, CONSEQUENTIAL, INDIRECT, SPECIAL, OR PUNITIVE DAMAGES OF ANY KIND, OR FOR LOSS OF REVENUE OR PROFITS, LOSS OF BUSINESS, LOSS OF INFORMATION OR DATE, OR OTHER FINANCIAL LOSS ARISING OUT OF OR IN CONNECTION WITH THE SALE, INSTALLATION, MAINTENANCE, USE, PERFORMANCE, FAILURE, OR INTERRUPTION OF THE POSSIBILITY OF SUCH DAMAGES, AND LIMITS ITS LIABILITY TO REPAIR, REPLACEMENT, OR REFUND OF THE PURCHASE PRICE PAID, AT TRENDNET'S OPTION. THIS DISCLAIMER OF LIABILITY FOR DAMAGES WILL NOT BE AFFECTED IF ANY REMEDY PROVIDED HEREIN SHALL FAIL OF ITS ESSENTIAL PURPOSE.

Governing Law: This Limited Warranty shall be governed by the laws of the state of California.

Note: AC/DC Power Adapter, Cooling Fan, Power Supply, and Cables carry a 1-Year Warranty

#### Certifications

This equipment has been tested and found to comply with FCC and CE Rules. Operation is subject to the following two conditions:

- (1) This device may not cause harmful interference.
- (2) This device must accept any interference received. Including interference that may cause undesired operation.

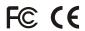

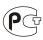

Waste electrical and electronic products must not be disposed of with household waste. Please recycle where facilities exist. Check with you Local Authority or Retailer for recycling advice.

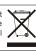

NOTE: THE MANUFACTURER IS NOT RESPONSIBLE FOR ANY RADIO OR TV INTERFERENCE CAUSED BY UNAUTHORIZED MODIFICATIONS TO THIS EQUIPMENT. SUCH MODIFICATIONS COULD VOID THE USER'S AUTHORITY TO OPERATE THE EQUIPMENT.

#### **ADVERTENCIA**

En todos nuestros equipos se mencionan claramente las características del adaptador de alimentacón necesario para su funcionamiento. El uso de un adaptador distinto al mencionado puede producir daños fisicos y/o daños al equipo conectado. El adaptador de alimentación debe operar con voltaje y frecuencia de la energia electrica domiciliaria existente en el pais o zona de instalación.

Download from Www.Somanuals.com. All Manuals Search And Download.

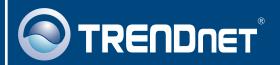

# TRENDnet Technical Support

US · Canada

Toll Free Telephone: 1(866) 845-3673

24/7 Tech Support

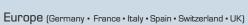

Toll Free Telephone: +00800 60 76 76 67

English/Espanol - 24/7

Francais/Deutsch - 11am-8pm, Monday - Friday MET

#### Worldwide

Telephone: +(31) (0) 20 504 05 35

English/Espanol - 24/7

Francais/Deutsch - 11am-8pm, Monday - Friday MET

# **Product Warranty Registration**

Please take a moment to register your product online. Go to TRENDnet's website at http://www.trendnet.com/register

# TRENDNET

20675 Manhattan Place Torrance, CA 90501 USA Free Manuals Download Website

http://myh66.com

http://usermanuals.us

http://www.somanuals.com

http://www.4manuals.cc

http://www.manual-lib.com

http://www.404manual.com

http://www.luxmanual.com

http://aubethermostatmanual.com

Golf course search by state

http://golfingnear.com

Email search by domain

http://emailbydomain.com

Auto manuals search

http://auto.somanuals.com

TV manuals search

http://tv.somanuals.com